## **Gestion des codes PIN**

Le code PIN (Personal Identification Number) protège la carte SIM contre le vol.

La gestion du code PIN permet de modifier les paramètres PIN de votre carte SIM selon vos besoins.

Pour modifier vos paramètres PIN :

- 1. **Connectez-vous sur<http://tplinkmodem.net>** avec le mot de passe du routeur
- 2. Onglet **Avancée Réseau > Gestion des codes PIN** :

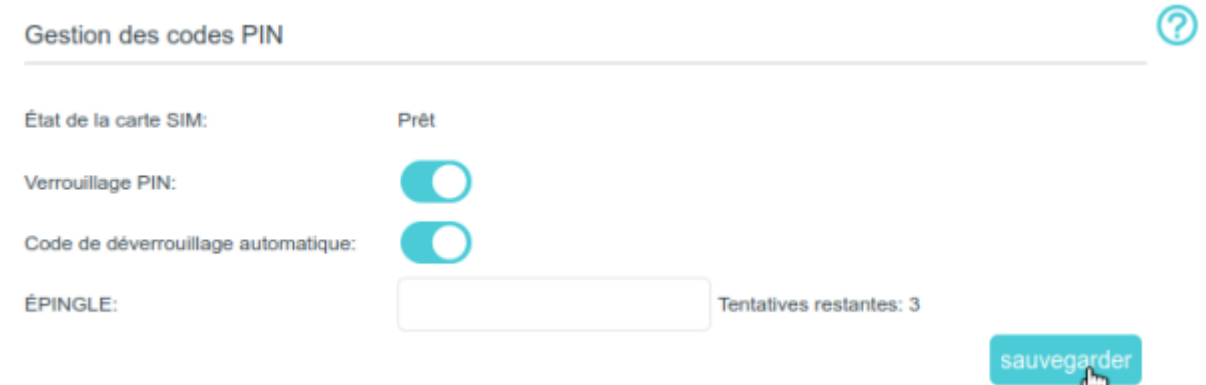

- 1. **État de la carte SIM** : Affiche l'état de votre carte SIM.
- 2. **Verrouillage PIN** : si activé, chaque fois que vous démarrez le routeur avec cette carte SIM insérée, vous devez entrer le code PIN.
- 3. **Code de déverrouillage automatique** : si le code PIN est requis au redémarrage du routeur ou à l'insertion d'une carte SIM, il sera validé automatiquement, vous évitant ainsi d'avoir à saisir le code PIN à chaque démarrage du routeur ou à l'insertion d'une carte SIM. Si la validation a échoué, vous devez entrer le code PIN sur cette page.
- 4. **ÉPINGLE** (=PIN !) : Saisissez le code PIN pour déverrouiller la carte SIM. Il se compose de 4 à 8 chiffres.
- **PUK** (PIN Unlocked Key) : également connu sous le nom de Personal Unlock Code (PUC), sertà réinitialiser un PIN qui a été perdu ou oublié. Le PUK est un code spécifique à la carte SIM, attribué par le fournisseur de services. Vous devez saisir le code PUK après 3 tentatives de connexion incorrectes du code PIN. Contactez votre fournisseur de services si vous ne connaissez pas le code PUK. Il se compose de 8 chiffres.
- **Nouveau code PIN** : Saisissez 4 à 8 chiffres pour réinitialiser le code PIN de votre carte SIM.
- **Tentatives restantes** : nombre de tentatives qu'il vous reste pour essayer de saisir le code PIN ou PUK. Vous ne disposez que de 3 tentatives pour saisir le code PIN et de 10 tentatives pour saisir le code PUK. Si vous échouez accidentellement dans 3 tentatives, la carte SIM sera verrouillée et vous devrez entrer le code PUK de votre carte SIM.
- 3. Cliquez sur Sauvegarder pour enregistrer les paramètres.

## **Voir aussi**

**(en)** [//www.tp-link.com/us/user-guides/Archer-MR400\\_V3/](http://www.nfrappe.fr/doc/doku.php?id=https:https:www.tp-link.com_us_user-guides_archer-mr400_v3)

Basé sur « [Archer MR400 V3 User Guide](https://www.tp-link.com/us/user-guides/Archer-MR400_V3/) » par tp-link.com.

From: <http://www.nfrappe.fr/doc/>- **Documentation du Dr Nicolas Frappé**

 $\pmb{\times}$ Permanent link: **<http://www.nfrappe.fr/doc/doku.php?id=materiel:internet:routeur4g:mr400:uguide:network:pin:start>**

Last update: **2022/11/08 19:34**